# **FEM export manual**

## **Główne okno programu**

Ogólny widok programu do definicji przypadku obliczeń wytrzymałościowy w programie CalculiX pokazano na Rys. 1.

|                                                                           | <b>FEM export</b>                                                             |                            |           |                                  |           | $\Theta$ $\Box$ $\Box$ $\times$ |  |  |  |  |  |  |  |
|---------------------------------------------------------------------------|-------------------------------------------------------------------------------|----------------------------|-----------|----------------------------------|-----------|---------------------------------|--|--|--|--|--|--|--|
| O<br>*.ms2: C:\Users\tgrab\PanuklProjects\Predator\Predator.ms2<br>Browse |                                                                               |                            |           |                                  |           |                                 |  |  |  |  |  |  |  |
|                                                                           |                                                                               |                            |           |                                  |           |                                 |  |  |  |  |  |  |  |
|                                                                           | *.txt: C:\Users\tgrab\PanuklProjects\Predator\out\Predator.txt<br>2<br>Browse |                            |           |                                  |           |                                 |  |  |  |  |  |  |  |
|                                                                           |                                                                               |                            |           |                                  |           |                                 |  |  |  |  |  |  |  |
|                                                                           | Load <b>73</b> Revers <b>4</b>                                                | $V$ 20.0                   |           | m/s $\bigcap$ ro $\bigcup$ 1.225 | kg/m3     | Airplane Symmetrical            |  |  |  |  |  |  |  |
|                                                                           |                                                                               |                            |           |                                  |           |                                 |  |  |  |  |  |  |  |
|                                                                           | CUT LE/TE   BOUNDARY   MATERIAL   ORIENTATION   SHELL_SEC   OUTPUT   COMPUTE  |                            |           |                                  |           | Export case settings<br>7       |  |  |  |  |  |  |  |
|                                                                           | WallLE WallTE Ribs SkinTop SkinBottom Fuselage                                |                            |           |                                  |           |                                 |  |  |  |  |  |  |  |
|                                                                           | *SEC SkinTop Wing0                                                            | 8                          |           |                                  |           |                                 |  |  |  |  |  |  |  |
|                                                                           | <b>ELSET</b><br>У                                                             | MAT                        | OR        | TН                               |           |                                 |  |  |  |  |  |  |  |
|                                                                           | 0<br>SkinTop 0                                                                | Mat                        | 0         | 0.001                            |           |                                 |  |  |  |  |  |  |  |
|                                                                           | 1<br>SkinTop 1                                                                | Mat                        | 0         | 0.001                            |           |                                 |  |  |  |  |  |  |  |
|                                                                           | 2<br>SkinTop 2                                                                | Mat                        | 0         | 0.001                            |           |                                 |  |  |  |  |  |  |  |
|                                                                           | 3<br>SkinTop 3                                                                | Mat                        | 0         | 0.001                            |           |                                 |  |  |  |  |  |  |  |
|                                                                           | 4<br>SkinTop 4                                                                | Mat                        | 0         | 0.001                            |           |                                 |  |  |  |  |  |  |  |
|                                                                           | 5<br>SkinTop 5                                                                | Mat                        | 0         | 0.001                            |           |                                 |  |  |  |  |  |  |  |
|                                                                           | 6<br>SkinTop 6                                                                | Mat                        | 0         | 0.001                            |           |                                 |  |  |  |  |  |  |  |
|                                                                           | 7<br>SkinTop 7                                                                | Mat                        | 0         | 0.001                            |           |                                 |  |  |  |  |  |  |  |
|                                                                           | *SEC SkinTop Wing1                                                            | 5                          |           |                                  |           |                                 |  |  |  |  |  |  |  |
|                                                                           | <b>ELSET</b><br>У                                                             | MAT                        | <b>OR</b> | тн                               |           |                                 |  |  |  |  |  |  |  |
|                                                                           | 0<br>SkinTop 0                                                                | Mat                        | 0         | 0.001                            |           |                                 |  |  |  |  |  |  |  |
|                                                                           | 1<br>SkinTop 1                                                                | Mat.                       | 0         | 0.001                            |           |                                 |  |  |  |  |  |  |  |
|                                                                           | $\overline{2}$<br>SkinTop <sub>2</sub>                                        | Mat                        | 0         | 0.001                            |           |                                 |  |  |  |  |  |  |  |
|                                                                           | 3<br>SkinTop 3                                                                | Mat                        | 0         | 0.001                            |           |                                 |  |  |  |  |  |  |  |
|                                                                           | 4<br>SkinTop 4                                                                | Mat                        | 0         | 0.001                            |           |                                 |  |  |  |  |  |  |  |
|                                                                           |                                                                               |                            |           |                                  |           |                                 |  |  |  |  |  |  |  |
|                                                                           |                                                                               |                            |           |                                  |           |                                 |  |  |  |  |  |  |  |
|                                                                           | 8 Shell Fuselage                                                              | FEM mesh type Shell S4 (9) |           |                                  |           | Tel Co<br>Mesh Layers 3         |  |  |  |  |  |  |  |
|                                                                           | Export                                                                        | Mass properties            |           | Open File                        | Save File | Close                           |  |  |  |  |  |  |  |
|                                                                           |                                                                               |                            |           |                                  |           |                                 |  |  |  |  |  |  |  |

*Rys. 1 Główne okno programu FEM export.*

W górnej części okna podaje się ścieżkę do pliku z definicją geometrii \*.ms2  $(1)$  i ścieżkę do pliku z rozkładem ciśnień na siatce \*.txt ②. Rozkład ciśnień stanie się jednym z rodzajów obciążeń w programie CalculiX. Istnieje możliwość pominięcia eksportu rozkładu ciśnień wyłączając flagę "Load"  $(3)$ . W programie CalculiX normalna panelów jest skierowana na zewnątrz obrysu samolotu. Ciśnienia w programie Panukl, zgodne z przyjętą konwencją w lotnictwie (podciśnienie ma ujemny znak), działają w przeciwną stronę niż w rzeczywistości. Znak ciśnień przy eksporcie jest automatycznie odwracany, tak by obciążenie

od ciśnień było poprawnie zdefiniowane w programie CalculiX, ale istnieje możliwość ponownego jego odwrócenie flaga "Revers" (4), w celu wizualizacji, porównań i weryfikacji z innymi wynikami rozkładu ciśnień zgodnymi z konwencją przyjętą w lotnictwie. Z programu Panukl otrzymywane są bezwymiarowe współczynniki ciśnienia, z których należy obliczyć ciśnienie w zależności od prędkości lotu i gęstości powietrza (1). Gęstość powietrza można określić bezpośrednio, lub w zależności od wysokości lotu ⑤. Z rozwijalnej listy ⑥ można wybrać, czy wyeksportowana zostanie cała siatka samolotu, czy tylko jej połowa.

$$
p = Cp \cdot \frac{\rho \cdot V^2}{2} \tag{1}
$$

W środkowej części okna (zaznaczonej granatowym prostokątem) definiuje się dodatkowe ustawienia obliczeń wytrzymałościowych. Po wczytaniu pliku \*.ms2 zawartość zakładek zostanie wypełniona wartościami domyślnymi na podstawie danych z pliku ms2. Są to minimalne dane wymagane do analizy FEM, które można odpowiednio modyfikować. Szczegółowa definicja zakładek zostanie opisana osobno poniżej. Jeżeli użytkownik chce ręcznie wprowadzić specyficzne dane do obliczeń FEM w pliku \*.inp CalculiX, eksportując jedynie niezmodyfikowaną siatkę obliczeniową i rozkład ciśnień, istnieje możliwość pominięcia dodatkowych ustawień wyłączając flagę "Export case settings"  $(7)$ .

W dolnej części okna znajdują się flagi eksportu siatki kadłuba  $\circledR$ , oraz możliwość wyboru siatki powierzchniowej z elementami typu Shell czterowęzłowymi i ośmiowęzłowymi, lub objętościowej ⑨. W przypadku wyboru siatki objętościowej eksportowana jest jedynie geometria płata głównego (skrzydło numer 0). Należy również zdefiniować ilość warstw siatki na grubości skrzydła ⑩.

Nieco poniżej umieszczone są przyciski, które posiadają funkcje:

*Export* - Parametry zdefiniowane w oknie zapisywane są do pliku \*.fem, po czym wykonywany jest eksport zdefiniowanego przypadku z Panukl do CalculiX

- *Mass properties*  Właściwości masowe struktury powłokowej zapisywane są do pliku \*.inertia w katalogu out projektu, na podstawie konfiguracji struktury zdefiniowanej w FEMexport
- *Open File* Otwiera zapisany wcześniej plik z ustawieniami \*.fem
- *Save File* Zapisuje plik z ustawieniami \*.fem
- *Close* Zamknięcie programu FEMexport

#### **UWAGA!!!**

**Domyślnie wyniki z eksportu \*.inp zapisywane są w katalogu roboczym Panukl. Siatka obliczeniowa Panukl ma takie samo rozszerzenie \*.inp i może zostać nadpisana!**

**Najlepszym rozwiązaniem jest podanie katalogu roboczego CalculiX (domyślnie wyłączone).**

## **Ustawienia dodatkowe obliczeń FEM**

W zakładkach programu FEMexport, w środkowej części głównego okna, można zdefiniować podstawowe ustawienia wytrzymałościowego przypadku obliczeniowego samolotu, który będzie realizowany w programie CalculiX. Poszczególne zakładki najczęściej odpowiadają sekcjom z pliku wsadowego \*.inp do programu CalculiX.

## **Zakładka CUT LE/TE**

W zakładce określana jest geometria kesonu skrzydeł poprzez przycięcie krawędzi natarcia i krawędzi spływu skrzydła, oraz wstawienie ścianek kesonu Rys. 2. Podawane są odpowiednio:

- Nazwa skrzydła, które będzie modyfikowane
- Flaga, czy obciąć panele siatki na krawędzi natarcia
- Flaga, czy obciąć panele siatki na krawędzi spływu
- Ile paneli obciąć na krawędzi natarcia
- Ile paneli obciąć na krawędzi spływu

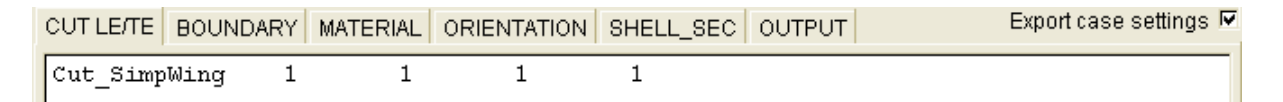

#### *Rys. 2 Zakładka CUT LE/TE z definicją pojedynczego skrzydła.*

### **Zakładka BOUNDARY**

W tej sekcji istnieje możliwość zdefiniowania sposobu utwierdzenia węzłów żebra u nasady poszczególnych skrzydeł Rys. 3. Program FEMexport odnajdzie odpowiednie węzły, które mają zostać utwierdzone. Podawane są odpowiednio:

- Nazwa skrzydła, które będzie utwierdzone
- Odbierane stopnie swobody przemieszczeń w kierunkach xyz i możliwość obrotu wokół trzech osi

| CUT LE/TE   BOUNDARY  MATERIAL   ORIENTATION   SHELL_SEC  / |  | <b>OUTPUT</b> | Export case settings $\triangledown$ |
|-------------------------------------------------------------|--|---------------|--------------------------------------|
| FixRoot SimpWing                                            |  |               |                                      |

*Rys. 3 Skrzydło z utwierdzonym żebrem u nasady w kierunkach xyz z możliwością obrotu w węzłach.*

### **Zakładka MATERIAL**

Definicja sekcji jest identyczna z definicją materiału w programie CalculiX. Można zdefiniować szereg materiałów na różne sposoby. Po wczytaniu pliku \*.ms2 w zakładce wstawiana jest definicja podstawowego materiału. Jednostki danych materiałowych muszą być spójne z jednostkami geometrii i obciążeń. Zaleca się korzystanie z jednostek SI w celu uniknięcia błędów! Ten fragment pliku jest kopiowany do pliku wsadowego \*.inp do obliczeń FEM. Więcej szczegółów jak definiować materiały można znaleźć pod hasłem \*MATERIAL w instrukcji do programu CalculiX.

#### **Zakładka ORIENTATION**

Dzięki lokalnym układom współrzędnych można zdefiniować układ materiałów anizotropowych. Ten fragment pliku jest kopiowany do pliku wsadowego do obliczeń FEM. Więcej szczegółów jak definiować lokalne układy współrzędnych można znaleźć pod hasłem \*ORIENTATION w instrukcji do programu CalculiX.

### **Zakładka SHELL\_SEC**

W przypadku skrzydła powłokowego struktura skrzydła składa się ze ścianki przedniej, ścianki tylnej, żeber i poszycia do każdego skrzydła (odpowiednio pod-zakładkami WallLE, WallTE, Rib, Skin). Do każdego skrzydła i jego elementów (WallLE, WallTE, Rib, Skin) przypisywane są materiał, lokalny układ współrzędnych, grubość powłoki. Nowe elementy skrzydła tworzone są na każdym podziale siatki wzdłuż rozpiętości skrzydła. W trakcie eksportu panele siatki przypisywane są do odpowiednich elementów skrzydła. Numeracja elementów skrzydła zaczyna się od "0" u nasady skrzydła i rośnie do końca skrzydła. W zakładkach podaje się odpowiednio:

Nazwa skrzydła i ilość przekrojów po rozpiętości

· Dla każdej sekcji podawane są numer przekroju "y", nazwa grupy elementów "ELSET", nazwa materiału "MAT", układ współrzędnych dla materiału "OR" i grubość elementów w sekcji "TH"

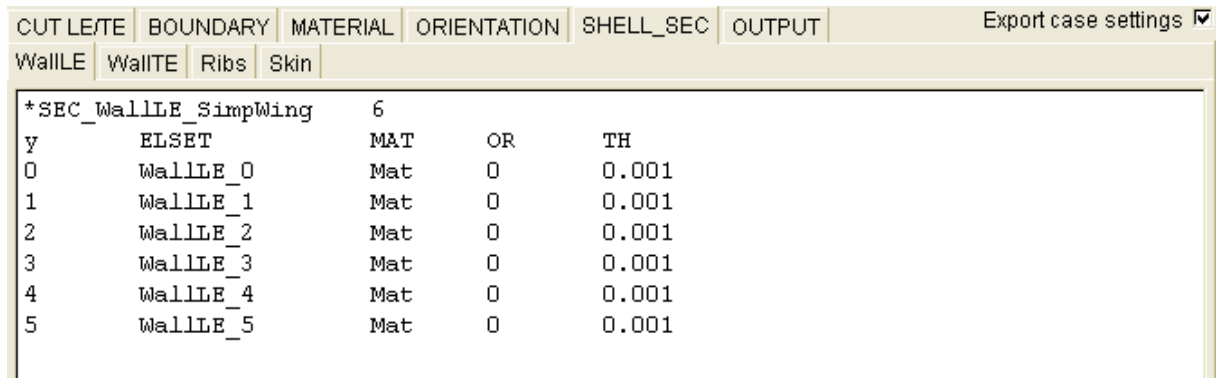

*Rys. 4 Zakładka SHELL\_SEC.*

Jeżeli w kolumnie "OR" zamiast nazwy układu współrzędnych podane zostanie "0" to przy eksporcie dla danej sekcji elementów nie zostanie zdefiniowany lokalny układ współrzędnych. W przypadku jeżeli w kolumnie "MAT", lub "TH" zamiast nazwy materiału, lub grubości elementów podane zostanie "0" dana sekcja nie zostanie utworzona, gdyż nie może bez tych danych istnieć. W ten sposób można na przykład ograniczyć ilość żeber (domyślnie tworzone na każdym podziale siatki).

### **Zakładka OUTPUT**

Zawartość zakładki OUTPUT jest identyczna z definicją w programie CalculiX i definiuje rodzaj danych wynikowych z obliczeń FEM. Ten fragment pliku jest kopiowany do pliku wsadowego \*.inp do obliczeń FEM. Więcej szczegółów można znaleźć w instrukcji do programu CalculiX.